## **Steps:**

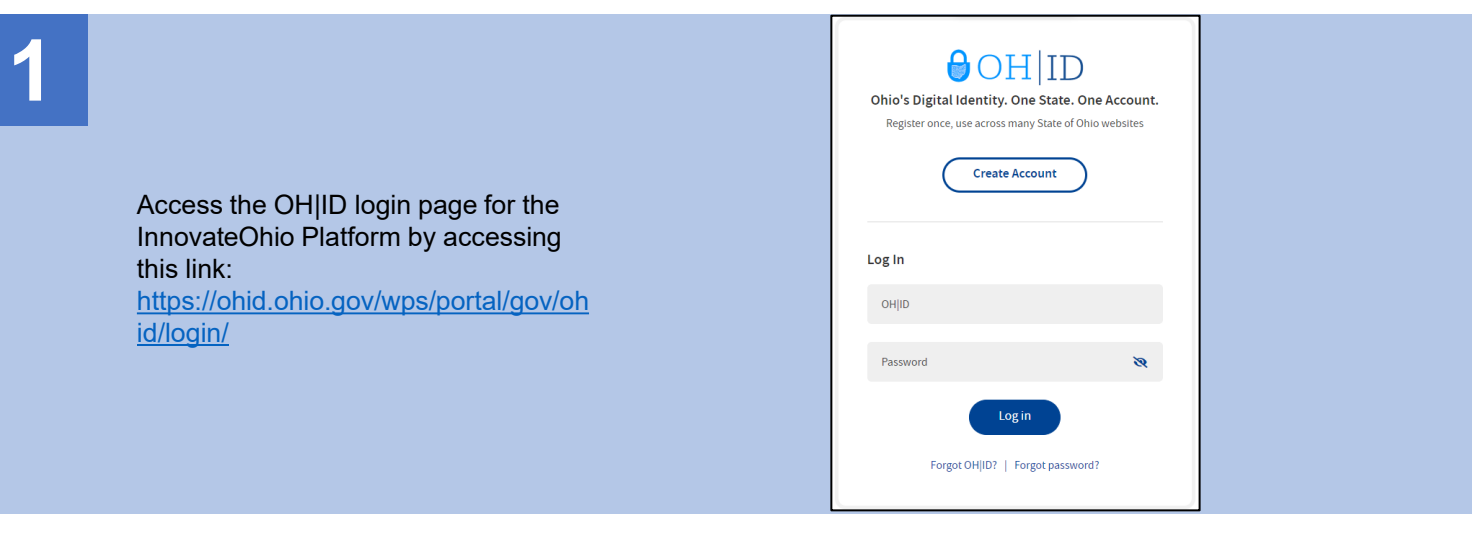

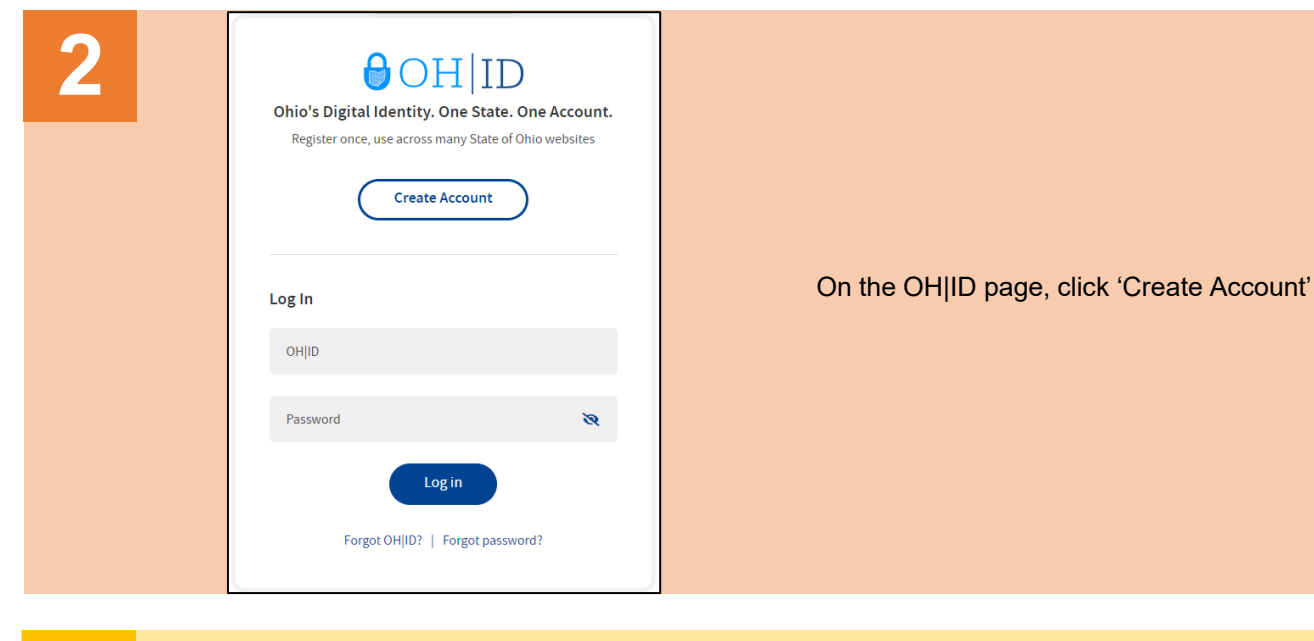

**3**

Complete the 6-step account creation process, including the Email Verification step, where an email with a PIN will be sent to the email address listed

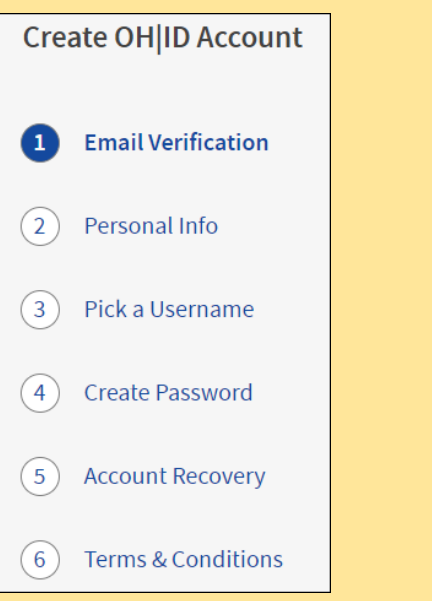

## **Steps:**

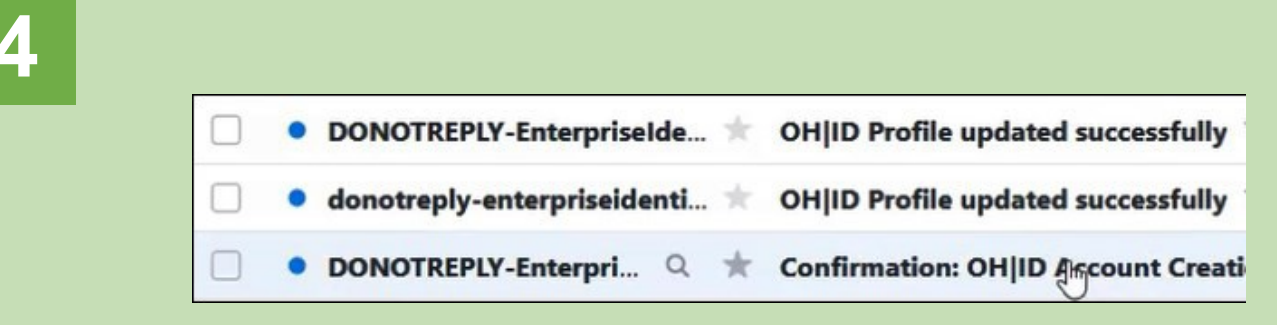

Continually check the email listed on the account creation page for email updates and PIN numbers to verify your identity

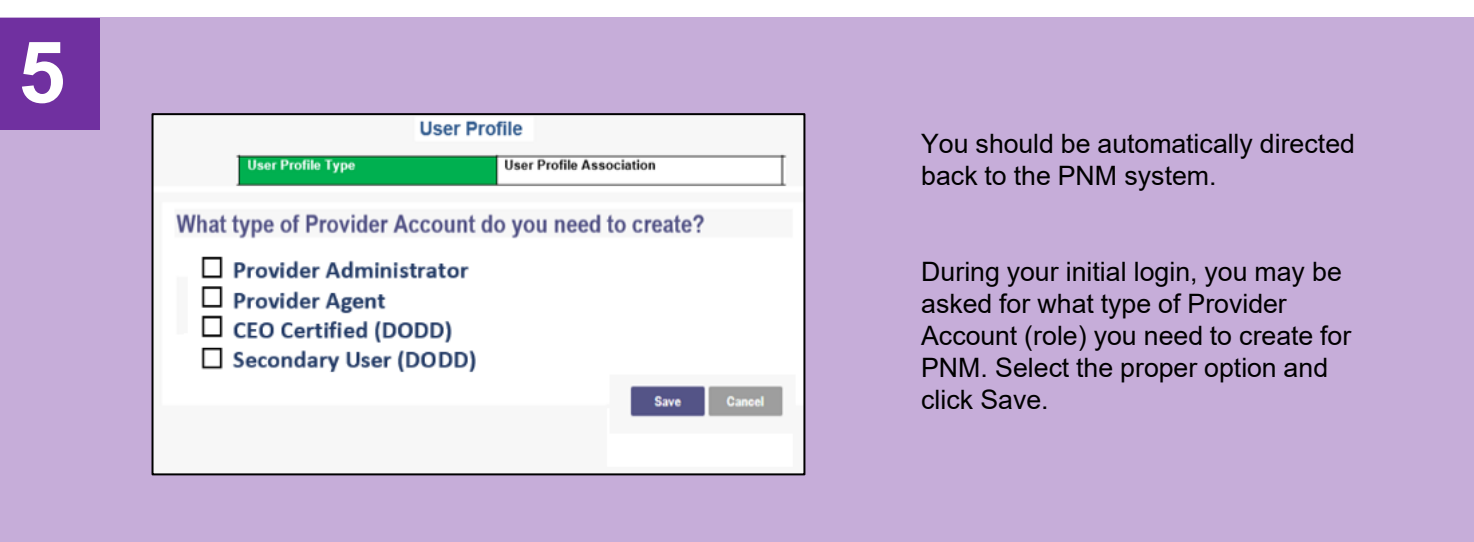